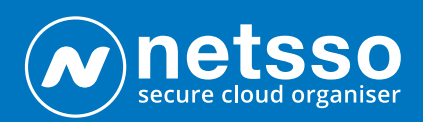

## *Bookmarks on Desktops*

NETSSO is your Start Page, your Knowledge Base and your Control Centre, the management dashboard for all your internet activity.

• In your private Netsso.com you can store many thousands of web links to places on the internet which you might like to revisit someday. As they are web-based you can pick them up and edit them on any computer, tablet, iPad and Android phone. No need for any special software to install, except for a tiny browser extension for the "Login" Links.

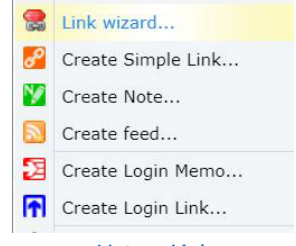

## *Netsso Links*

- Some of the places you link to may be for the long term- your growing Library of Knowledge, let's say, which it is nice to have with you on any near-by machine. Others may require just temporary storage, unfinished documents from one machine to be tidied up on another, for example. Netsso will always deliver you your last edited version.
- Other links may be there simply to enable you to save time remembering passwords, when needing to click on your apps, your web-mail, social media, other membership places which require "credentials" to enter, which Netsso can remember for you and to which it logs you in transparently and very speedily. These are known in Netsso as "Login Links", and require a quick install of an extension to your local browser (the only little piece of software you ever have to install in Netsso).
- Netsso can take a link to *anywhere* on the internet, any place, document, image, object with its own URL. This includes direct private links to your files held in online storages, and especially to those storages where Netsso has a special connection, through which you can manage those files, separately or all together, and encrypt them by a click while loading them. Dropbox, OneDrive and Google Drive (as well as the Netsso Drive).
- Your login password- the Master Password- is all you have to type. Netsso is a SSO- Single Sign On system- so after logging in everything else in Netsso is available by simple click. This also includes your management of Notes, which you create and edit- in Rich Text- online; and to any News or Blog Feed which you might want to monitor, from the millions of such services available on the internet.

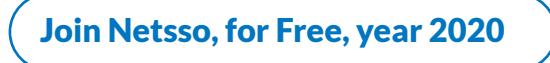

- Our links are placed on pages, called "desktops" (because data on a "page" is usually fixed in place, whereas Netssos data is moveable). These desktops are accessible from the desktop Tab bar
- Within a desktop, links can be positioned inside folder-like "Collections", or, if you prefer, left loose. (If you enable the InBox in the desktop editing form, all loose links will be automatically gathered in there, for neatness, and ordered alphabetically). The user himself creates the desktops and the collections, names them and gives them descriptions, normally with a view to arranging them thematically.

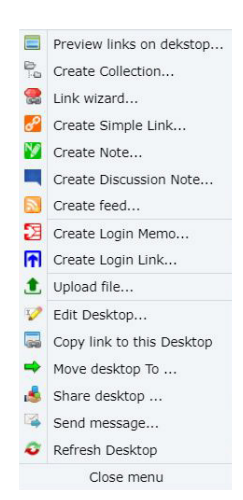

*Create Link Menu*

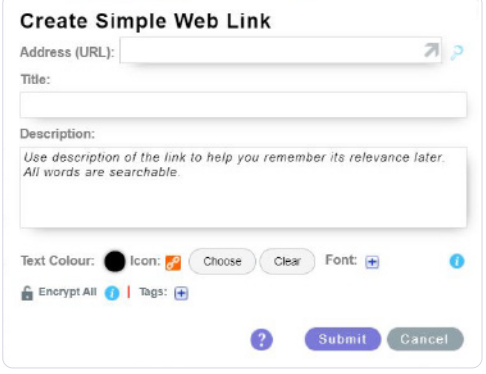

*Create Link Form*

- Desktops reside in Albums, also created by the Netsso user. Links, collections and desktops can all be repositioned easily, by dragging or in other ways. A Collection might hold 10-20 links; a desktop can comfortably hold up to 100 links, some of which might be collections. One Album holding only 10 desktops, holding 20 collections each, holding 10 links each, can comfortably store and manage 2,000 links.
- A user who carefully distributes his links will find them quickly, especially those he uses frequently (which, for example, he might keep on his "Start Desktop" ) In any case, he has a speedy internal Search system, which searches all meta data relating to link, as well as up to 400 characters of Description which the user can add to a link. These links can be very useful for speed-searching his files held in online storage services, where he in effect searches them all at the one time)

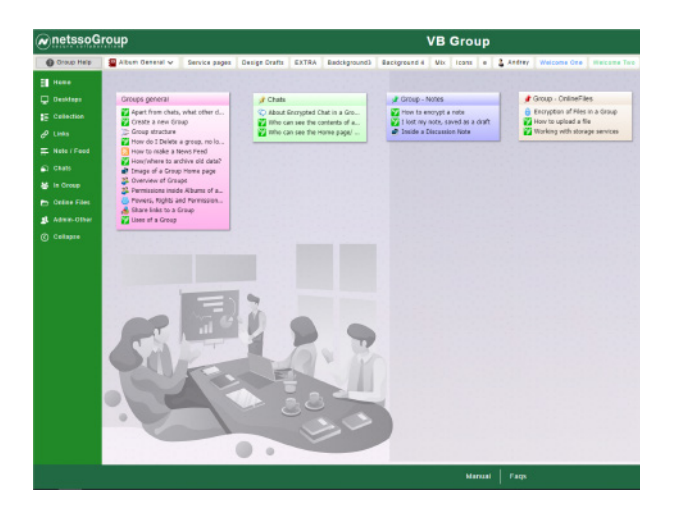

The user can enhance the look of his link collections and desktops in various ways: He can choose from 30+ background designs, or upload his own very simply. He can use Netsso standard icons which represent link types, or use icons which download with the links or add his own. He can change colours and text styles. He lays out his links and collections on the desktop by dragging them, or even dragging them between desktops.

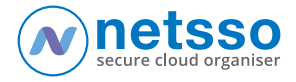

Links can be fully encrypted, for extra security. While encrypted they can still be searched with key words, by their owner/maker only. Descriptions of links are included in the search, and, in the case of Notes created online in Netsso, the full documents are searchable.

Individual links, collections containing many links and even desktops with 100 or more links can be shared in seconds to other Netsso members. And, normally, they can be emailed to non-members, in unencrypted mode.

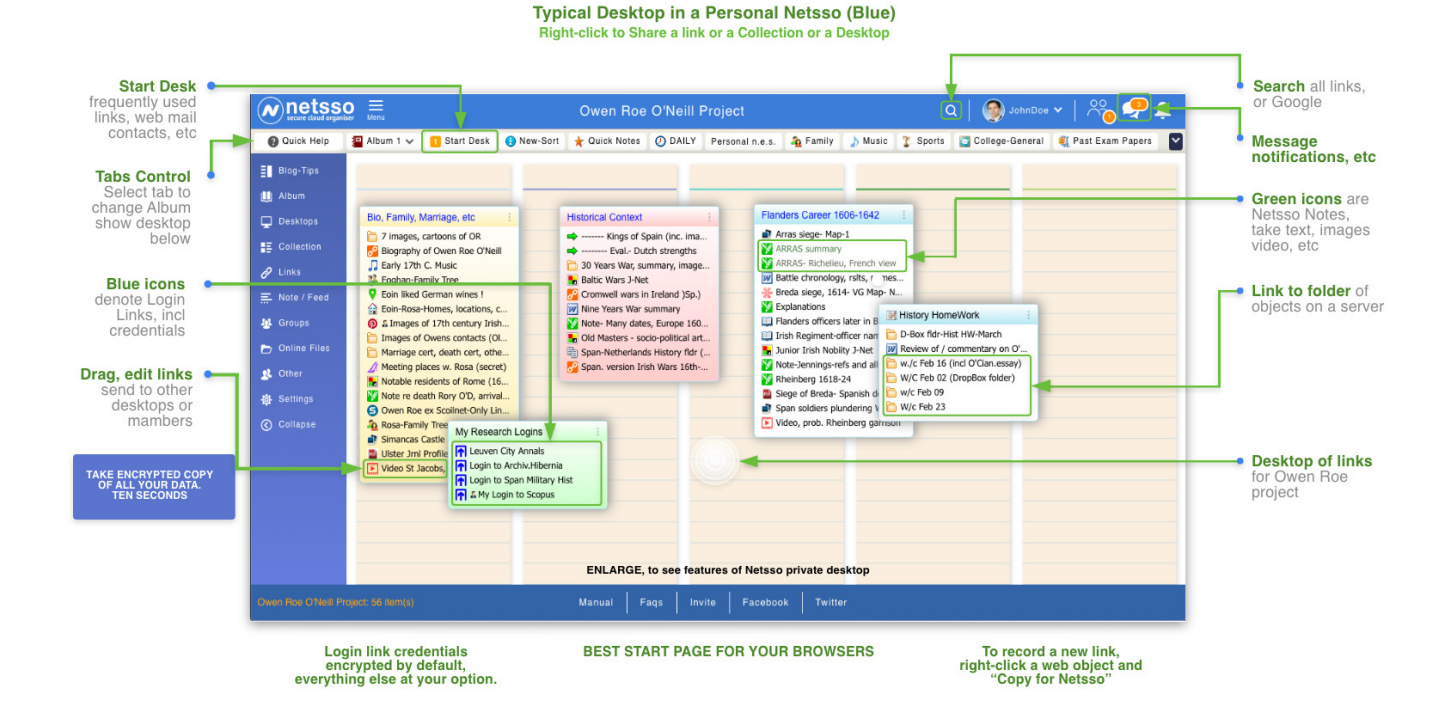

## Netsso desktop showing many features

*The image shows a desktop of user John Doe, a history student. In this desktop we see his current collections of links related to his "Owen Roe Project"*

*To enlarge:<https://www.netsso.com/short/johndoe>*

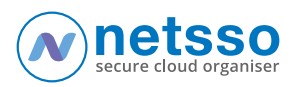

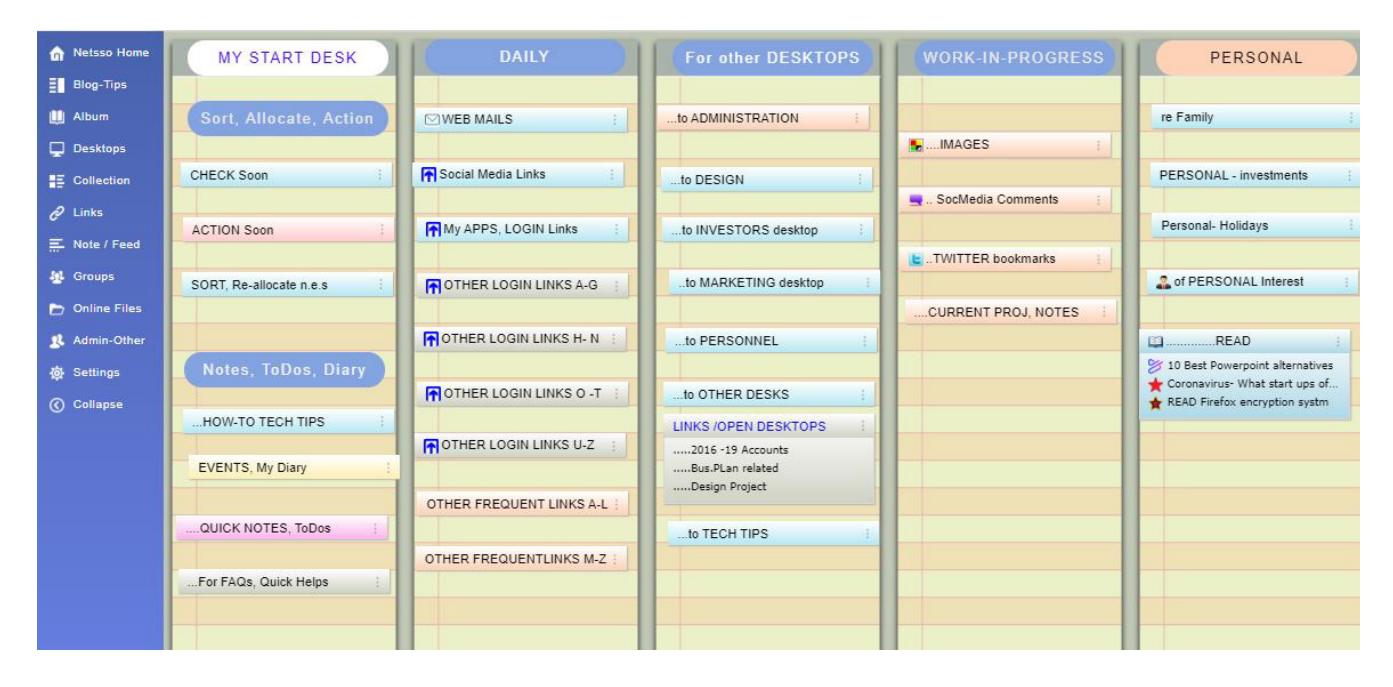

## **The Start Desk**

After login in to Netsso, the user arrives at a desktop designated as his "Start Desk" (he can change if he wishes). All his other desktops and Albums are available to him via the tab bar. His most frequently used links, to frequently visited sites of web utilities/ objects, are instantly available to him on the Start desk. He also stores other links here temporarily, before sorting them later. And he designates certain collection boxes as places for preliminary gathering of links for desktops which he can transfer quickly later by transferring the collections which contain them.

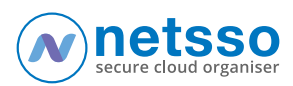

Published by Netsso.com,3, The Links, Greencastle,Co. Donegal,Ireland

email: Oifig@Netsso.com

[Join Netsso, for Free, year 2020](https://www.netsso.com/)